## you remember what you're done)

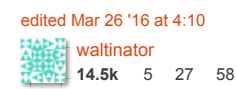

answered Aug 1 '14 at 16:41 **ST14** [Erick](https://askubuntu.com/users/110089/erick) **161** 1 3

Brilliant. Thank you for this clear and consise guide. Helped me out! - [James Lalor](https://askubuntu.com/users/668983/james-lalor) [Mar 23 at 20:21](https://askubuntu.com/questions/4950/how-to-stop-using-built-in-home-directory-encryption#comment1403539_505515)

Adding another guide to the long list after I realized that the most intrusive steps mentioned elsewhere are not necessary.

My guide needs no reboot and I have successfully finished it over SSH. It should also work if there are other eCryptfs mounts on the machine.

The only non-obvious requirement is to be able to login as another user with sudo access.

- 1. Login as the user with the encrypted home directory (called user in this guide).
- 2. Just to keep the paths in the following steps simple and symmetric: cd /home
- 3. Duplicate the decrypted home folder contents to another directory.

sudo cp -rp user user.new

- 4. Logout ( exit or logout ). Login as another sudoer.
- 5. Check that the eCryptfs mount is unmounted. Do not umount it manually, it may lead to data loss! (Experienced myself. I was having another SSH session with user logged in.)

mount | grep ecryptfs

The output must be empty. Or, if there are any other eCryptfs mounts, it must not contain . /home/user

6. Just like step 2.

cd /home

7. Mark the duplicate as not being managed with eCryptfs. (There is no need to uninstall eCryptfs packages, especially when there are other eCryptfs mounts.)

sudo rm user.new/.ecryptfs user.new/.Private

8. Move the not encrypted home directory into place.

sudo mv user user.old && sudo mv user.new user

9. Login as user and check that everything works and eCryptfs does not kick in.

mount | grep ecryptfs

10. Remove the original contents of user 's home folder and the encrypted data.

rm -r /home/user.old sudo rm -r /home/.ecryptfs/user

[edited May 25 at 17:28](https://askubuntu.com/posts/862599/revisions) answered Dec 20 '16 at 9:00 [Melebius](https://askubuntu.com/users/250300/melebius) **2,264** 9 30

- if you can backup to an external storage, do it. (Not directly needed, but always good before file manipulation.)
- get familiar with tty, at least a little. (Press ctrl Alt F7, ctrl Alt F1 etc.) You will need to work with two tty -s. One root and one of your main user.
- log in as root on a separate tty, create a new home directory

mkdir /home/user.newdir chown user:user /home/user.newdir

- log out of the graphical session. You can reboot to make sure no programs are working from under your normal user.
- log in as your normal user on a separate tty, move all your files to the new destination:

 $mv \sim$ /\* /home/user.newdir/

## Can confirm these steps for 16.04 LTS